## **Инструкция по верификации работ аспирантов в личном кабинете на org.fa.ru**

Верификаторы плана НИР и работ плана аспирантов должны перейти во вкладку «План НИР –Аспиранты» и оттуда открыть план НИР своего аспиранта:

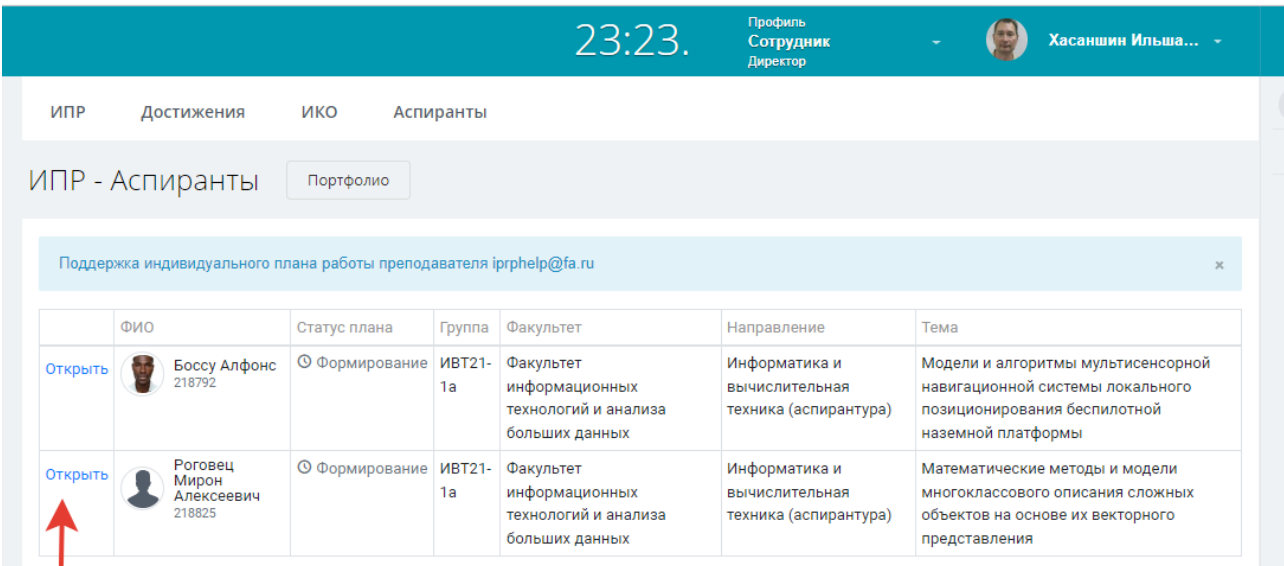

При открытии плана, у тех работ, которые имеют статус «Внесено аспирантом», верификаторам доступны кнопки «Согласовать» и «Отклонить»:

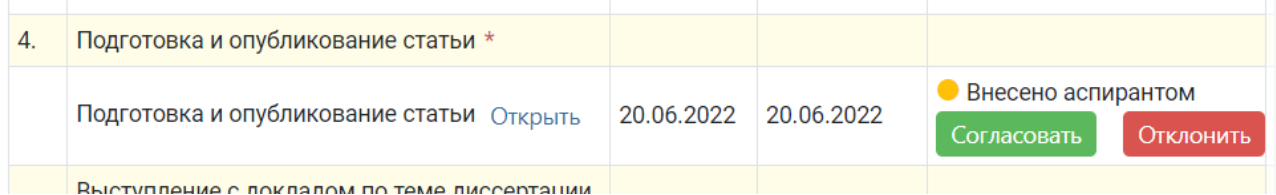

## При согласовании система выдает предупреждение:

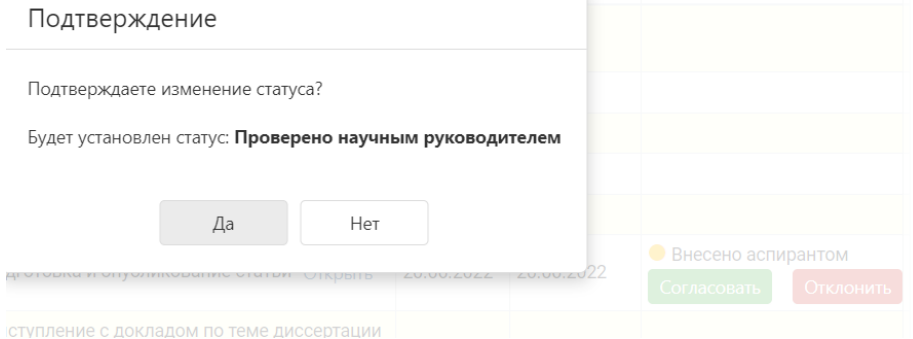

Согласованной работе будет присвоен статус «Проверено научным руководителем»:

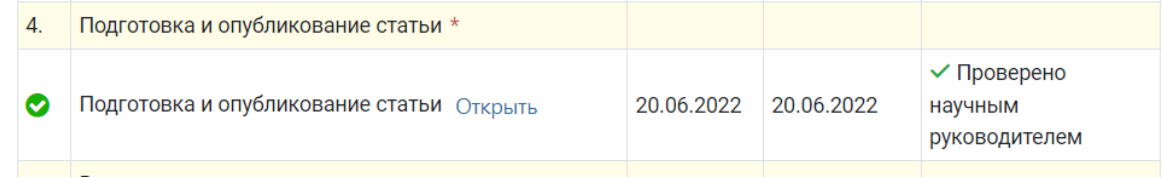